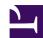

# Hourglass

## Introduction and Overview

The Hourglass module will change the pointer shape to that of an hourglass. You can optionally also display:

- a percentage figure
- 'LED' indicators for status information (one above the hourglass, and one below).

Note that cursor shapes 3 and 4 are used (and hence corrupted) by the hourglass. You should not use these shapes in your programs.

Normally the Hourglass module is used to display an hourglass on the screen whenever there is prolonged activity on the Econet. The calls to do so are made by the NetStatus module, which claims the EconetV vector. See the section entitled SOFTVECS.HTML#79772 and the ../filesystems/netstatus (on page 0) for further details.

The hourglass should also be used by any software that may take some time to do a particular job, especially when:

- there is no other indication of activity
- the processing time is file size dependent (some users may have files much bigger than you expect)
- the processing time is processor speed dependent (some users may be in a screen mode that is hungry for memory bandwidth).

Software using the hourglass should, whenever possible, use the percentage feature; see the section entitled *Example programs (on page 12)* for an example of this.

The rest of this chapter details the SWIs used to control the hourglass.

### SWI Calls

# Hourglass\_On (SWI &406CO)

Turns on the hourglass

On entry

None

On exit

None

#### Interrupts

Interrupts are undefined Fast interrupts are enabled

#### Processor mode

Processor is in SVC mode

#### Re-entrancy

Not defined

#### Use

This turns on the hourglass. Although control returns immediately there is a delay of  $^1/_3$  of a second before the hourglass becomes visible. Thus you can bracket an operation by Hourglass\_On/Hourglass\_Off so that the hourglass will only be displayed if the operation takes longer than  $^1/_3$  of a second.

You can set a different delay using SWI Hourglass\_Start (on page 6).

Hourglass\_On's are nestable. If the hourglass is already visible then a count is incremented and the hourglass will remain visible until an equivalent number of Hourglass\_Off's are done. The LEDs and percentage indicators

remain unchanged.

### Examples

The example below illustrates the use of bracketing calls to Hourglass\_On / Hourglass\_Off:

```
DoLoadAndProcess
        STMFD
                 r13!, {r0-r5, r14}
                 r0, #OSFile_Load
        MOV
        ADR
                r2, Buffer
        MOV
                r3, #0
                XOS_File
        SWI
        BVS
                ExitLoadAndProcess
        CMP
                r4, #0
                ExitLoadAndProcess
        BEQ
        SWI
                XHourglass_On
                ExitLoadAndProcess
        BVS
        ADR
                r1, Buffer
ProcessLoop
        LDRB
                 r0, [r1], #1
        BL
                ProcessByte
        BVS
                FinishProcess
        SUBS
                r4, r4, #1
        BNE
                ProcessLoop
FinishProcess
        SWI
                XHourglass_Off
ExitLoadAndProcess
        STRVS
                r0, [r13, #0]
        LDMFD
                 r13!, {r0-r5, pc}
```

#### Related SWIs

```
SWI Hourglass_Off (on page 4)
SWI Hourglass_Start (on page 6)
```

# Hourglass\_Off (SWI &406C1)

#### Turns off the hourglass

On entry

None

On exit

None

#### Interrupts

Interrupts are undefined Fast interrupts are enabled

#### Processor mode

Processor is in SVC mode

### Re-entrancy

Not defined

#### Use

This call decreases the count of the number of times that the hourglass has been turned on. If this makes the count zero, it turns off the hourglass.

When the hourglass is removed the pointer number and colours are restored to those in use at the first Hourglass\_On.

From RISC OS 3 onwards, the system also turns the percentage display off if leaving the level that turned it on, even if the hourglass itself is not turned off. See the *SWI Hourglass\_On* (on page 2) for an example of this.

#### Related SWIs

SWI Hourglass\_On (on page 2) SWI Hourglass\_Smash (on page 5)

# Hourglass\_Smash (SWI &406C2)

| Turns o | ff the | hourglass | immed | iately |
|---------|--------|-----------|-------|--------|
|         |        |           |       |        |

On entry

None

On exit

None

### Interrupts

Interrupts are undefined Fast interrupts are enabled

Processor mode

Processor is in SVC mode

#### Re-entrancy

Not defined

Use

This call turns off the hourglass immediately, taking no notice of the count of nested Hourglass\_On's. If you use this call you must be sure neither you, nor anyone else, should be displaying an hourglass.

When the hourglass is removed the pointer number and colours are restored to those in use at the first Hourglass\_On, except under RISC OS 2.

#### Related SWIs

SWI Hourglass\_Off (on page 4)

# Hourglass\_Start (SWI &406C3)

Turns on the hourglass after a given delay

#### On entry

R0 = delay before start-up (in centiseconds), or 0 to suppress the hourglass

#### On exit

None

#### Interrupts

Interrupts are undefined Fast interrupts are enabled

#### Processor mode

Processor is in SVC mode

#### Re-entrancy

Not defined

#### Use

This call works in the same way as Hourglass\_On, except you can specify your own start-up delay.

If you specify a delay of zero and the hourglass is currently off, then future Hourglass\_On and Hourglass\_Start calls have no effect. The condition is terminated by the matching Hourglass\_Off, or by an Hourglass\_Smash.

#### Related SWIs

SWI Hourglass\_On (on page 2) SWI Hourglass\_Off (on page 4)

# Hourglass\_Percentage (SWI &406C4)

Displays a percentage below the hourglass

#### On entry

R0 = percentage to display (if in range 0 - 99), else turns off percentage

#### On exit

None

### Interrupts

Interrupts are undefined Fast interrupts are enabled

#### Processor mode

Processor is in SVC mode

#### Re-entrancy

Not defined

#### Use

This call controls the display of a percentage below the hourglass. If R0 is in the range 0 - 99 the value is displayed; if it is outside this range, the percentage display is turned off.

The default condition of an hourglass is not to display percentages.

For a full example of the use of Hourglass\_Percentage, see the section entitled *Example programs* (on page 12).

From RISC OS 3 onwards, lower levels of calls cannot alter the hourglass percentage once a higher level call is using it. Furthermore, Hourglass\_Off automatically turns the percentage display off when leaving the level that turned it on, even if the hourglass itself is not turned off. For example:

SYS "Hourglass\_On"

```
SYS "Hourglass_On"
SYS "Hourglass_Percentage",10 :REM sets to 10%
SYS "Hourglass_Percentage",20 :REM sets to 20%
SYS "Hourglass_On"
SYS "Hourglass_Percentage",50 :REM DOESN'T set to 50%
SYS "Hourglass_Off"
SYS "Hourglass_Percentage",30 :REM sets to 30%
SYS "Hourglass_Off" :REM turns off percentages
SYS "Hourglass_Off" :REM turns off hourglass
```

### **Related APIs**

None

# Hourglass\_LEDs (SWI &406C5)

Controls the display indicators above and below the hourglass

#### On entry

R0 = AND value for LEDs R1 = EOR value for LEDs

#### On exit

R0 = old value of LEDs' word

#### Interrupts

Interrupts are undefined Fast interrupts are enabled

#### Processor mode

Processor is in SVC mode

#### Re-entrancy

Not defined

#### Use

This call controls the two display indicators above and below the hourglass, which can be used to display status information. These are controlled by bits 0 and 1 respectively of the LEDs' word. The indicator is on if the bit is set, and off if the bit is clear. The new value of the word is set as follows:

New value = (Old value AND R1) EOR R0

The default condition is all indicators off.

#### Related APIs

None

# Hourglass\_Colours (SWI &406C6)

Sets the colours used to display the hourglass

#### On entry

R0 = new colour to use as colour 1 (@00BBGGRR, or -1 for no change) R1 = new colour to use as colour 3 (@00BBGGRR, or -1 for no change)

#### On exit

R0 = old colour being used as colour 1 R1 = old colour being used as colour 3

#### Interrupts

Interrupts are undefined Fast interrupts are enabled

#### Processor mode

Processor is in SVC mode

#### Re-entrancy

Not defined

#### Use

This call sets the colours used to display the hourglass. Alternatively you can use this call to read the current hourglass colours by passing parameters of -1.

The default colours are:

#### Value Meaning

Colour 1 cyan

Colour 3 blue

This call is not available in RISC OS 2.

## **Related APIs**

None

## Example programs

The examples below illustrate the use of Hourglass\_Percentage.

```
DoLoadAndProcess
        STMFD
                 r13!, {r0-r5, r14}
        MOV
                 r0, #OSFile Load
                 r2, Buffer
r3, #0
XOS_File
        ADR
        MOV
        SWI
        BVS
                 ExitLoadAndProcess
        CMP
                 r4, #0
        BE0
                 ExitLoadAndProcess
        SWI
                 XHourglass_On
        BVS
                 ExitLoadAndProcess
        ADR
                 r1, Buffer
        MOV
                 r2, #0
        ; Compute a constant, in R3, such that as the index
         ; in R2 goes from 0 to the maximum value, in R4, the
         ; result of (R2 * R3) DIV 2^24 goes from 0 to 100.
         ; R3 = (100 * 2^24) DIV R4.
        MOV
                 r5, #100 :SHL: 24
                                           ; So we get a percentage
        MOV
                 r14, r4
                                           ; R3 := R5 DIV R4
        CMP
                 r14, r5, LSR #1
DivisionLoop1
        M0VLS
                 r14, r14, LSL #1
        CMPLS
                 r14, r5, LSR #1
        BLS
                 DivisionLoop1
        MOV
                 r3, #0
DivisionLoop2
        CMP
                 r5, r14
        SUBCS
                 r5, r5, r14
                 r3, r3, r3
        ADC
        MOV
                 r14, r14, LSR #1
        CMP
                 r14, r4
        BCS
                 DivisionLoop2
        ; R3 is now a simple constant
ProcessLoop
                 r0, r2, r3
r0, r0, ASR #24
        MUL
        MOV
        SWI
                 XHourglass Percentage
                                           ; Call with result
        LDRVCB
                 r0, [r1], #1
        BLVC
                 ProcessByte
                                           ; May also return V set
        BVS
                 InternalError
        ADD
                 r2, r2, #1
                                           ; Move the index
        TEQ.
                 r2, r4
        BNE
                 ProcessLoop
FinishProcess
                 XHourglass_Off
        SWI
ExitLoadAndProcess
        STRVS
                 r0, [r13, #0]
        LDMFD
                 r13!, {r0-r5, pc}
InternalError
        MOV
                 r1, r0
                                           ; Preserve the actual error
                 XHourglass Off
        SWI
                                           ; Ignore possible error
```

```
MOV r0, r1 ; Retore real error CMP pc, #&80000000 ; Set V, to indicate an error B ExitLoadAndProcess
```

#### Or in BBC BASIC V:

```
DEF PROCLoadAndProcess(Name$)
LOCAL Length%,Index%
LOCAL ERROR
SYS "OS_File",255,Name$,Buffer%,0 TO ,,,,Length%
IF Length%<>0 THEN
   SYS "Hourglass_On"
   ON ERROR LOCAL RESTORE ERROR:SYS "Hourglass_Off":ERROR ERR,REPORT$
FOR Index%=0 TO Length%
    SYS "Hourglass_Percentage",(100*Index%) DIV Length%
    PROCProcessByte(Buffer%?Index%)
NEXT Index%
   SYS "Hourglass_Off"
ENDIF
ENDIF
```

## Document information

Maintainer(s): RISCOS Ltd <developer@riscos.com>

History: Revision Date Author Changes

ROL Initial version

Disclaimer: Copyright © Pace Micro Technology plc, 2001.

Portions copyright © RISCOS Ltd, 2001-2004.

Published by RISCOS Limited.

No part of this publication may be reproduced or transmitted, in any form or by any means, electronic, mechanical, photocopying, recording or otherwise, or stored in any retrieval system of any nature, without the written permission of the copyright holder and the publisher, application for which shall be made to the publisher.